オンラインによる継続貸出の利用方法

1. HNNET カードに記載の ID·パスワードでログイン

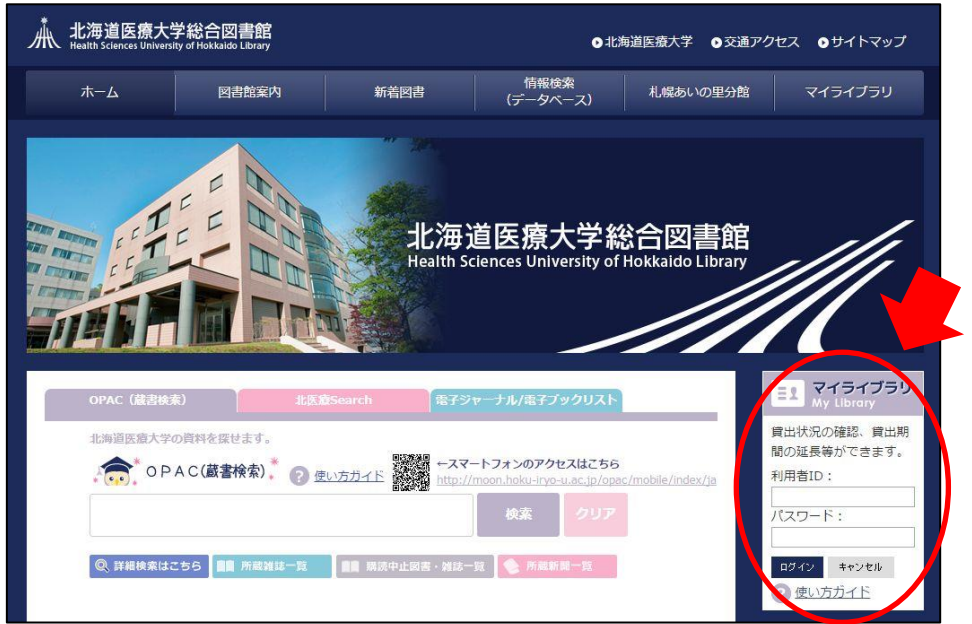

2. 借用中の資料「詳細を見る」をクリック

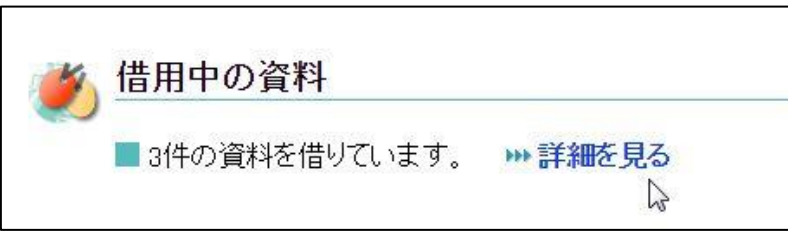

3.継続して借りたい図書のチェックボックスにチェックを入れ、「貸出期間の延長」をクリック

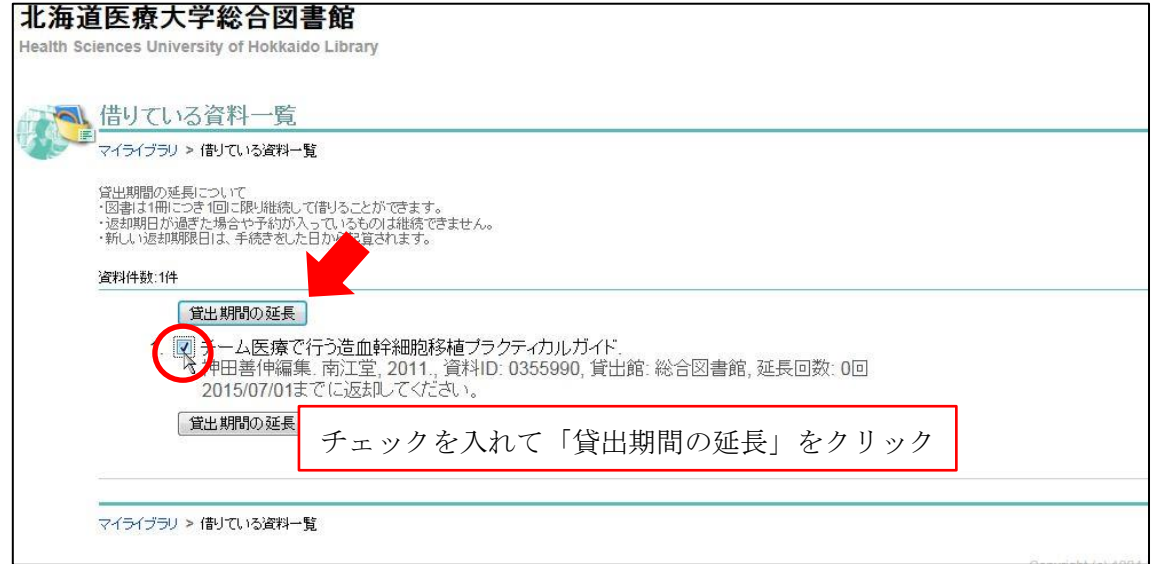

マイライブラリを終了する場合は、必ず 『ログアウト』 を行って下さい。